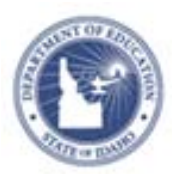

# **Understanding Enrollment Filtering Quick Reference Card**

## **Understanding Enrollment Filtering**

Audience: School and District Report Managers

In most reports, you can choose to filter the student set by currently enrolled students or students who were enrolled at a specific point in time. Choose the data criteria that meets your reporting needs. For example, if your question is "Who are the students in my school right now," you will select **Current Enrollment**. If the question is "How well did the students at my school last spring do on the state assessment?" you will filter the students to include only those who were enrolled in your school on the test date.

### **Enrollment Selections in Published Reports**

When running a published report, determine the enrollment filter to better understand the data.

Enrollment selection filter options:

 To view the filters for pre-formatted reports, look under **Data Selections**

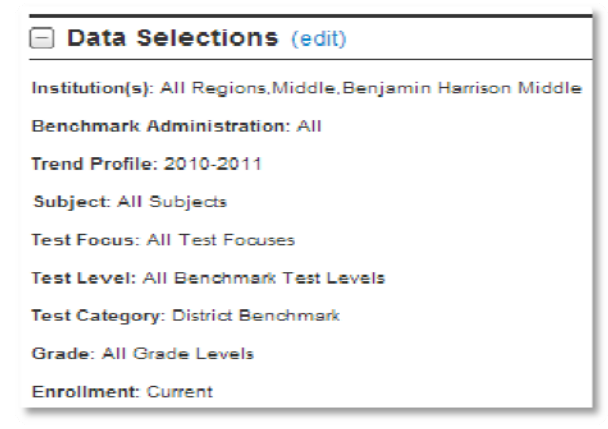

c To view the filters for custom reports, look under **Student Set** 

Student Set: 521 Students (edit) **Filter 1: Enrollment** School Type: Middle School: Benjamin Harrison Middle School Enrollment: At 5/23/2013

### **Enrollment Options in Pre-formatted Reports**

All pre-formatted reports default to an enrollment selection, but you may change it, if necessary.

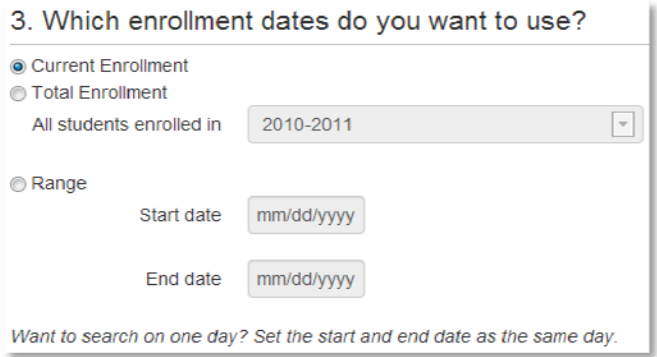

**•** Select Total Enrollment and use the default selection **All School Years** in the menu to report on students enrolled during any listed school year

Or select **Total Enrollment** and specify a year in the menu to report on all students who were enrolled at any point during the specified year.

- Select **Current Enrollment** to report on students enrolled in the selected institution as of the last data upload (nightly in most districts)
- $\bullet$  Select **Range** and choose a start and end date to report on students enrolled at least one day during the specified range

## **Enrollment Options in Custom Reports**

For custom reports, as in pre-formatted reports, the Current Enrollment option acts as a "today" filter. The student set always reflects the date on which you run the report.

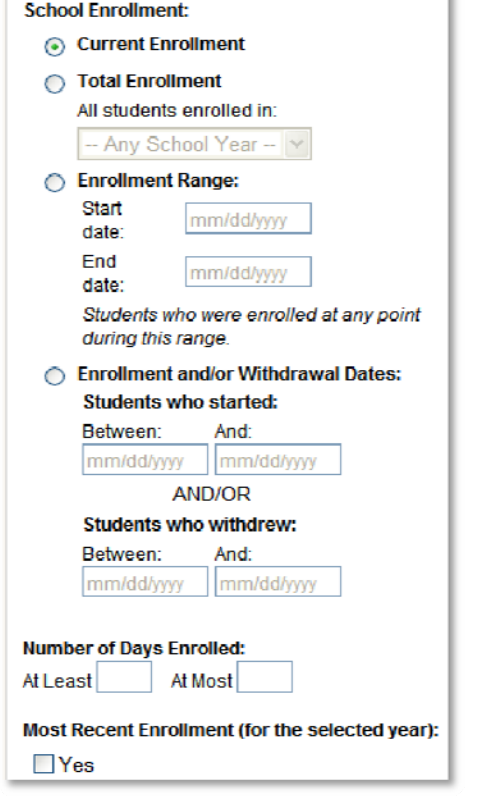

Enrollment options:

- Select **Current Enrollment** (this is the default selection) to report on students enrolled in the selected institution as of the last data upload
- **•** Select Total Enrollment and use the default selection in the menu, **Any School Year**, to report on students enrolled during any listed school year

Or select **Total Enrollment** and specify a year in the menu to report on all students who were enrolled at any point during the specified year.

 $\bullet$  Select **Range** and choose a start and end date to report on students enrolled at least one day during the specified range

Additionally:

• Specify a range for the Number of Days Enrolled, if needed

Use the At Least and At Most fields in conjunction with one school year only.

 For Most Recent Enrollment, check **Yes** to include students for whom this was the most recent school they attended

This option includes in the report students who left midyear for another district, but excludes those who transferred within the district.

## **Enrollment Selections and Report Results**

Think of every report as containing two sections:

- 1. Who are the students?
	- **•** Select **Current Enrollment** and a school to limit the report to current students at the specified school
	- To include only students who were enrolled at the school at test time, regardless of where they are now, select **Total Enrollment**, the test date, and the institution
- 2. What do you want to know about the students?
	- In the context of a standardized test report, one aspect of the report is knowing the students' test school
	- In a custom report, specify a test school or leave it blank
	- In a pre-formatted report, you can't specify a test school, but by making the total enrollment date match the date range of the test administration, you can approximate a filter for the test school

# **Sample Report Comparisons**

Compare these three sample custom report selections.

### **Sample 1**

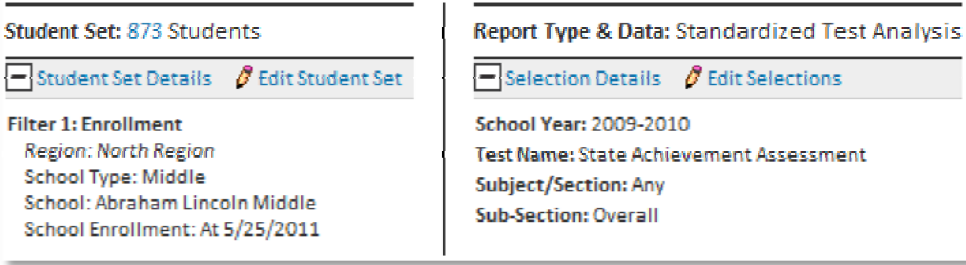

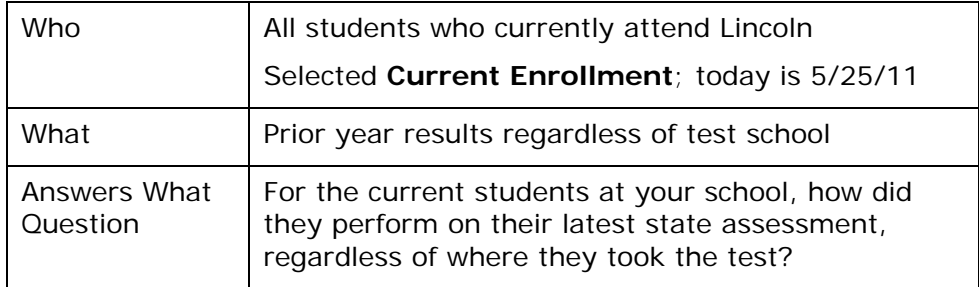

# **Understanding Enrollment Filtering**

### **Sample 2**

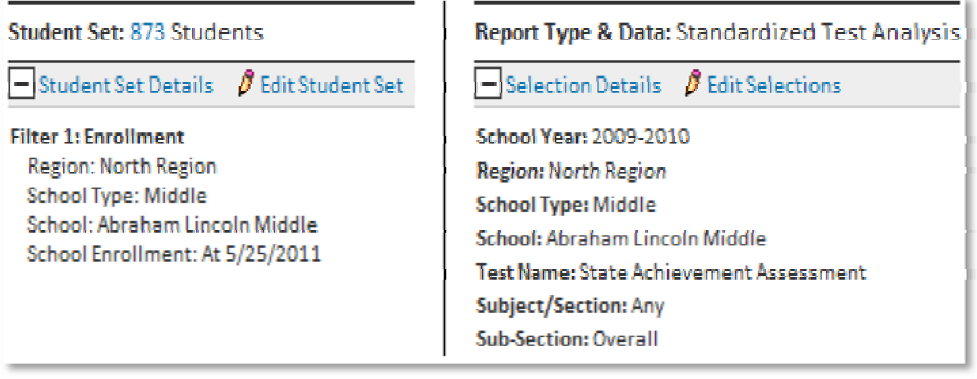

### **Sample 3**

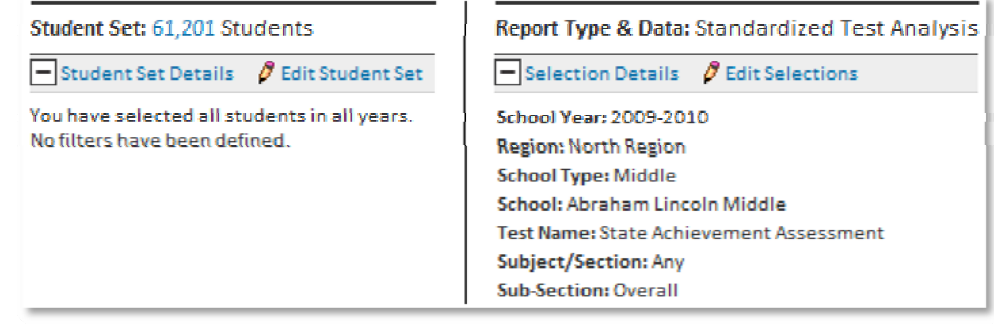

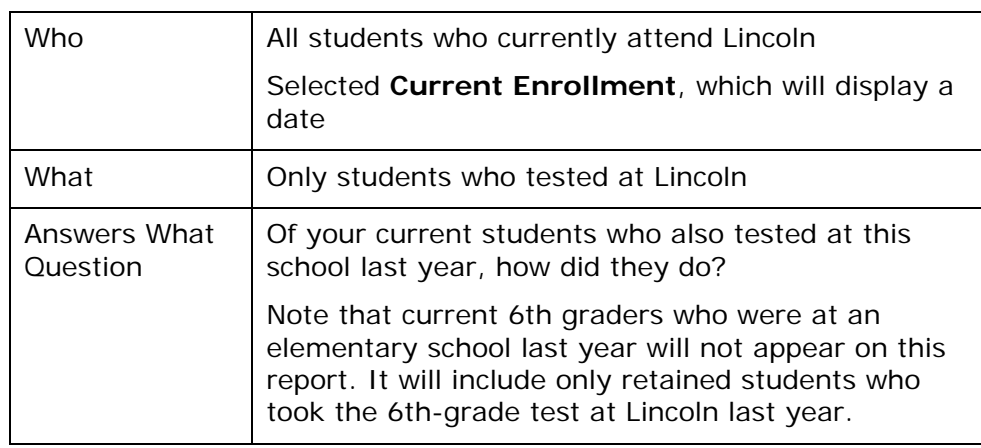

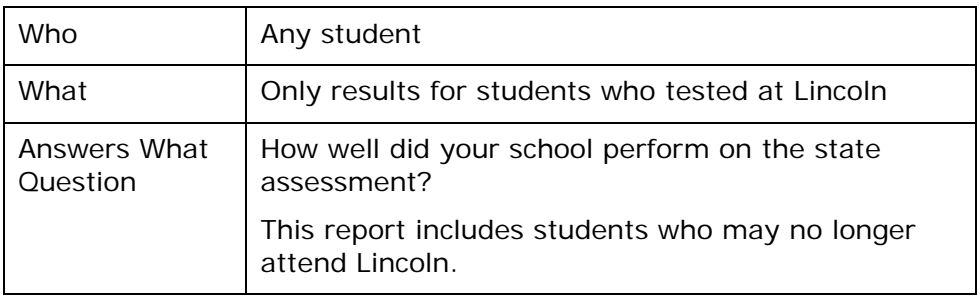